## **VAUCLUSE**.FR

## **Je comprends l'affichage des résultats**

Les résultats se présentent sous la forme d'une liste, accompagnés d'une imagette lorsqu'une image numérique est associée à la réponse.

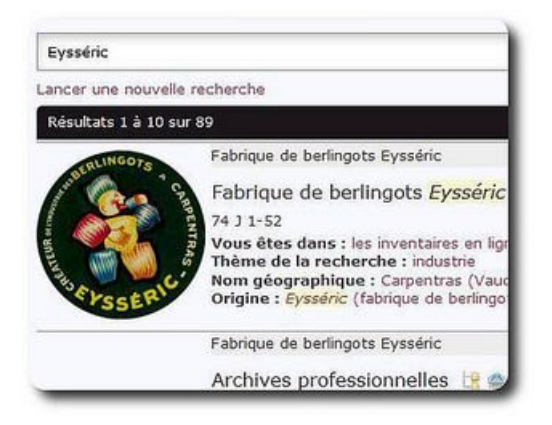

Les imagettes rondes permettent de repérer le niveau le plus élevé de description d'un fonds d'archives (soit le niveau haut d'un inventaire).

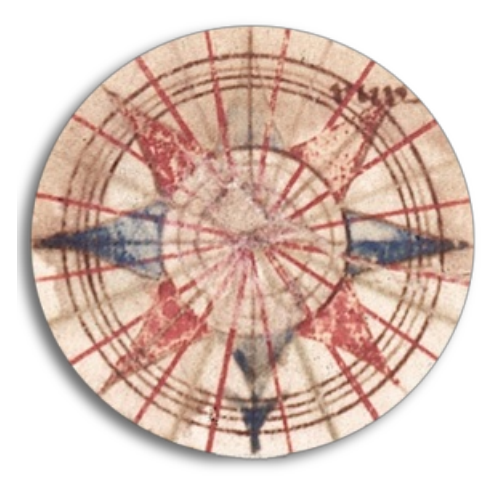

Les résultats de l'état des fonds sont repérables à l'imagette ronde représentant une rose des vents.

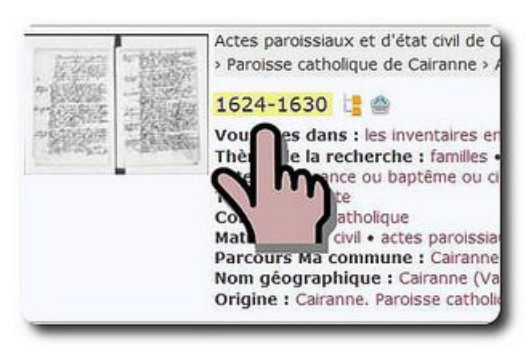

On peut consulter le détail d'une description en cliquant sur son intitulé.

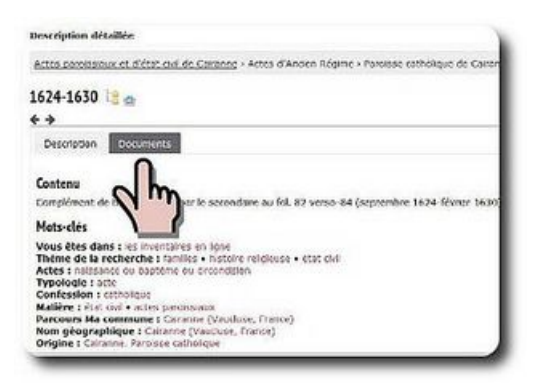

Les images sont accessibles dans l'onglet «Documents».

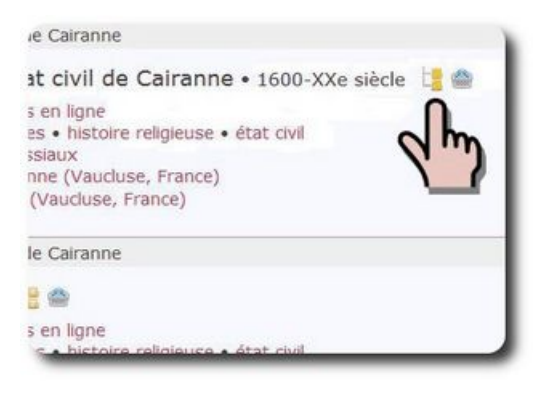

L'inventaire complet s'ouvre en cliquant sur l'icône.

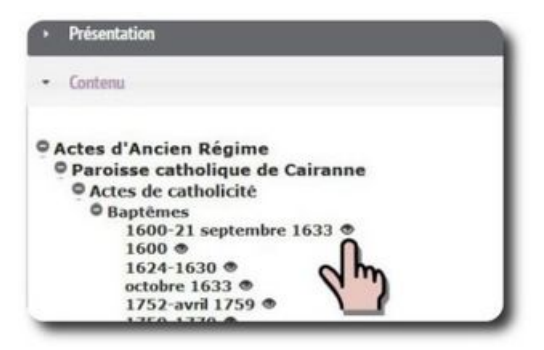

Dans cette configuration, l'icône œil indique la présence d'une image associée à la description.

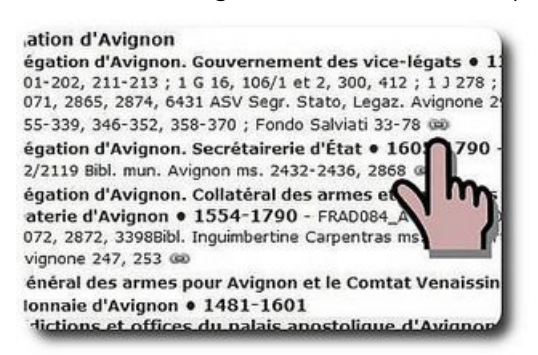

Le chaînon indique la présence d'un lien vers un inventaire.

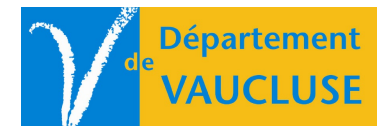

**ARCHIVES DÉPARTEMENTALES DE VAUCLUSE**

Palais des papes 84000 AVIGNON